## Appendix J

## OHB System Thermal Result Viewer

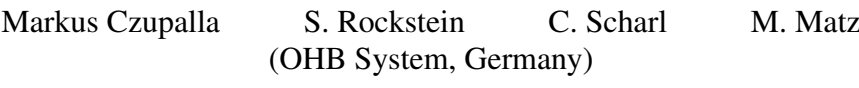

## Abstract

Driven by mission demands for improved performance, more precise prediction etc. a trend is observed to bigger thermal models simulated with a high transient resolution. The built-in post- processing capabilities of commercial software codes often cannot cope with the model and result file sizes. Further the necessary post-processing is split over multiple tools which are often not easy to handle.

Over the last couple of years an integral thermal post-processing tool has been developed at OHB Munich, which combined the necessary capabilities and offers a convenient and fast user I/F. The Thermal Result Viewer (TRV) has among others the following main features:

- Import of result files in different formats:
	- $-$  \*.TMD
	- \*.out
	- $-$  \* csv
- Import of the model structure from different sources:
	- GMM model (\*.erg)
	- TMM result file (\*.TMD)
	- Excel list (\*.xlsx)
	- Manual setting in the program
- Simultaneous visualization of 3-D and 2-D temperature and heat flux maps and plots for selected groups
- Transient group based visualization of the internal hat fluxes in a model (conductive and radiative) – without the necessity to program it into the TMM beforehand.
- Easy and intuitive graphical user Interface (GUI)

A Demonstration of the TRV functionality will be presented and discussed in the presentation.

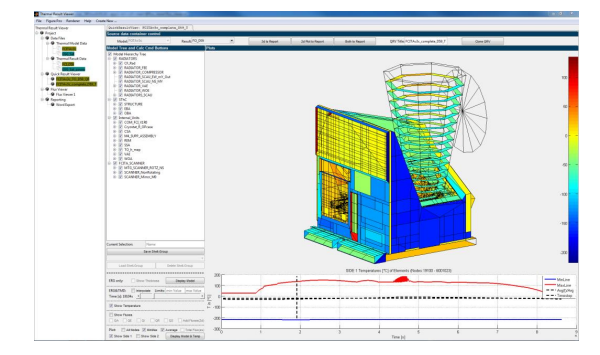

Figure J.1: Example Temperatures Visualization in TRV

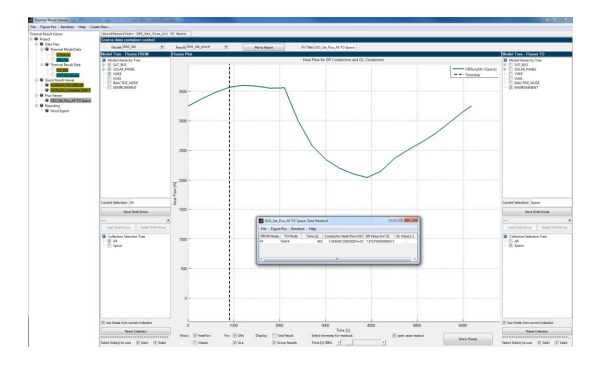

Figure J.2: Example Heat Flux Visualization in **TRV** 

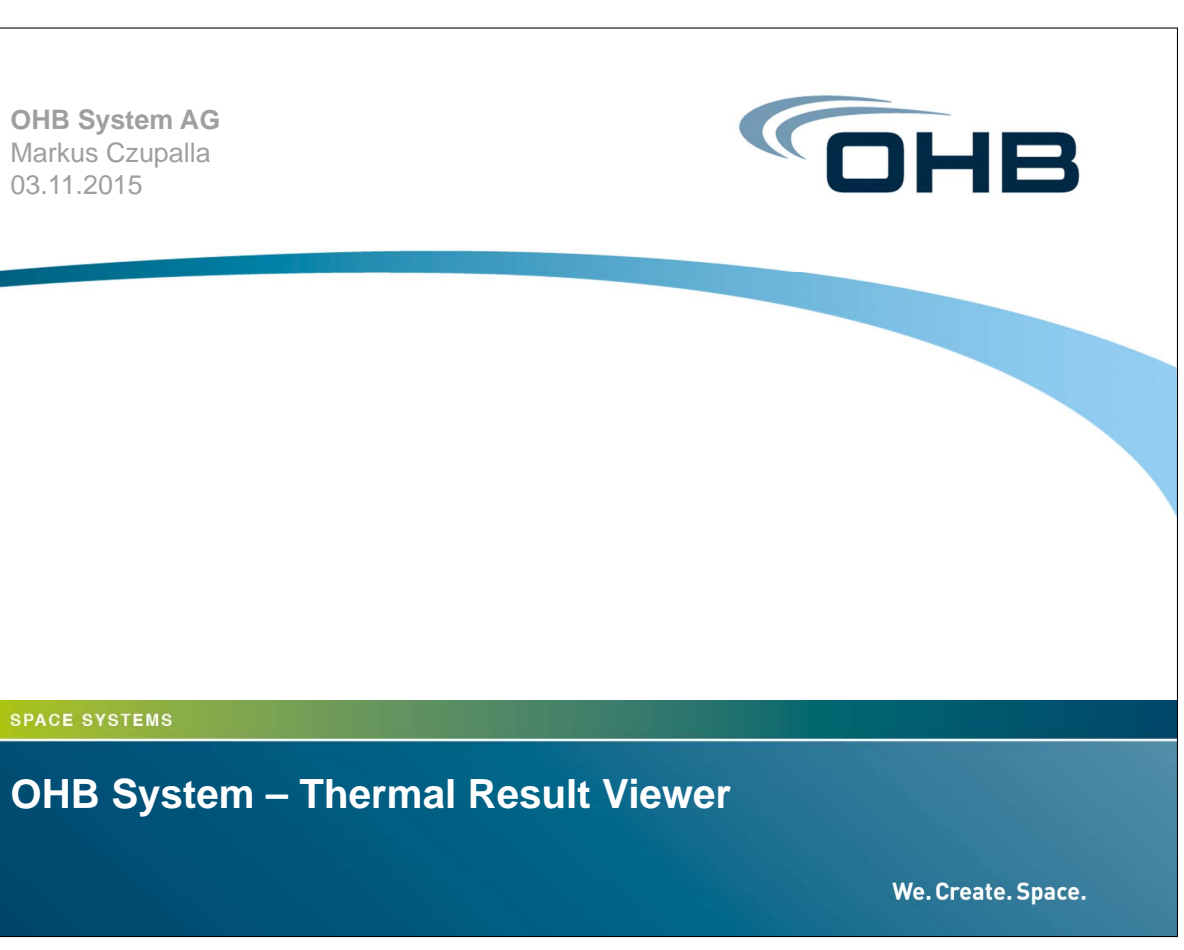

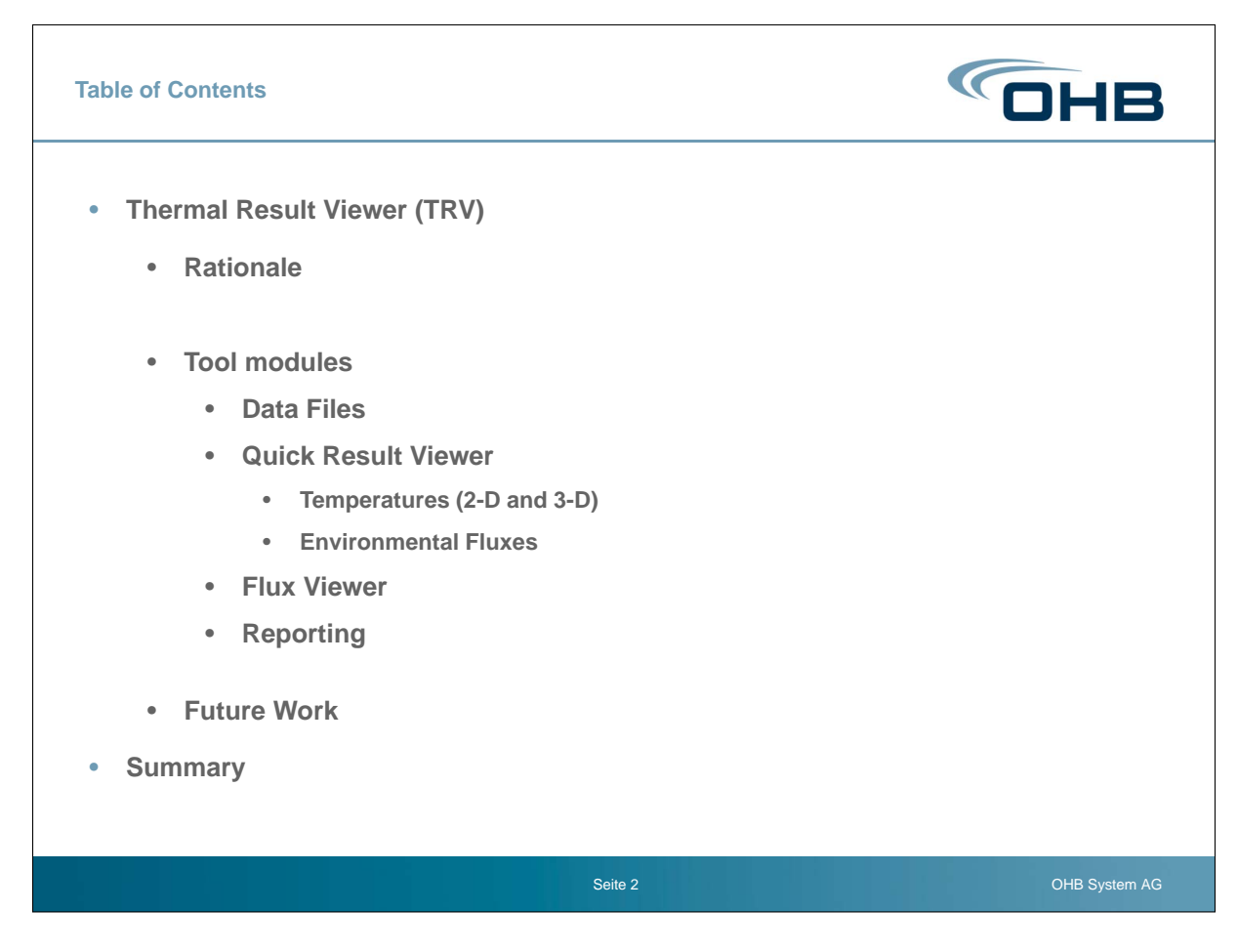

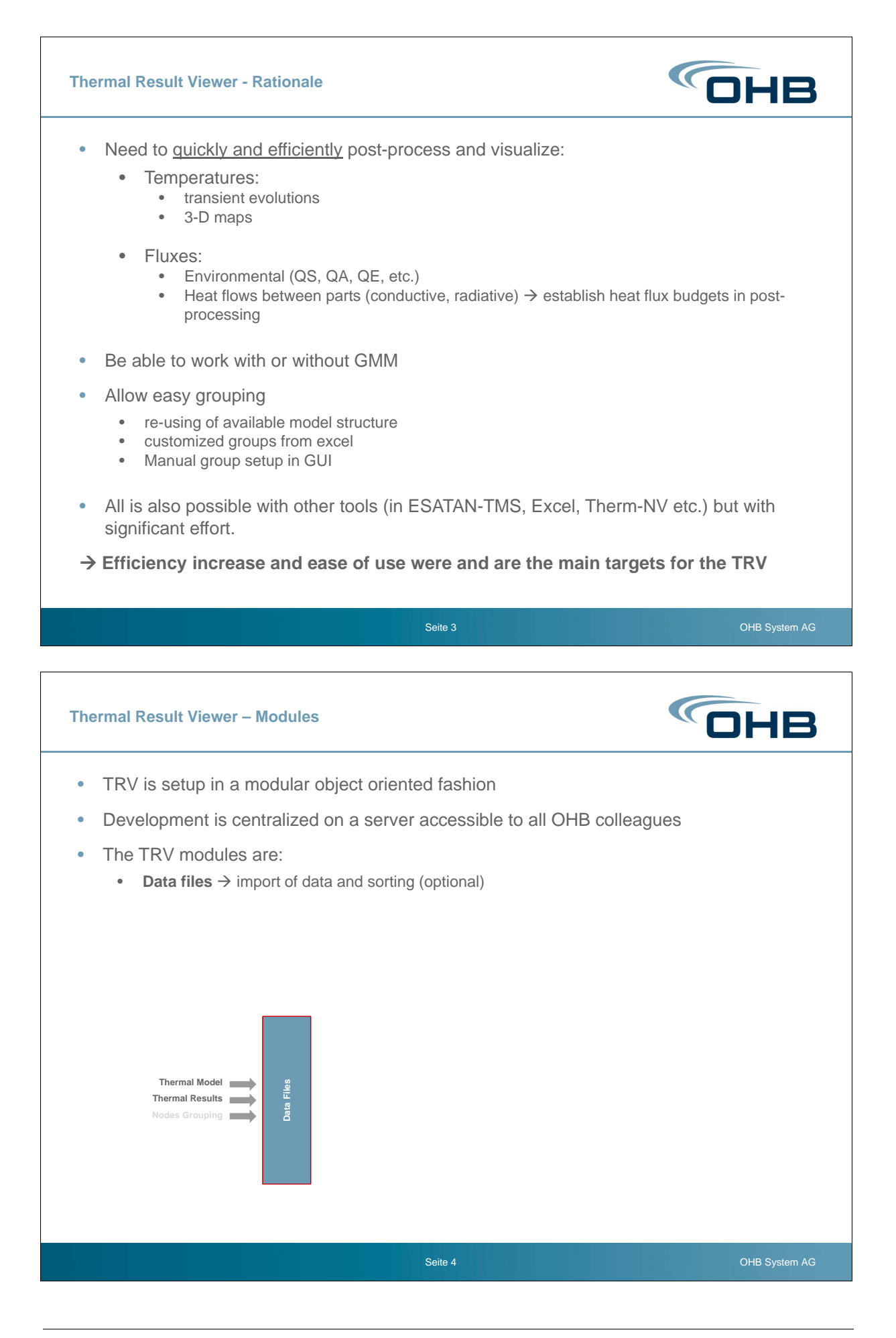

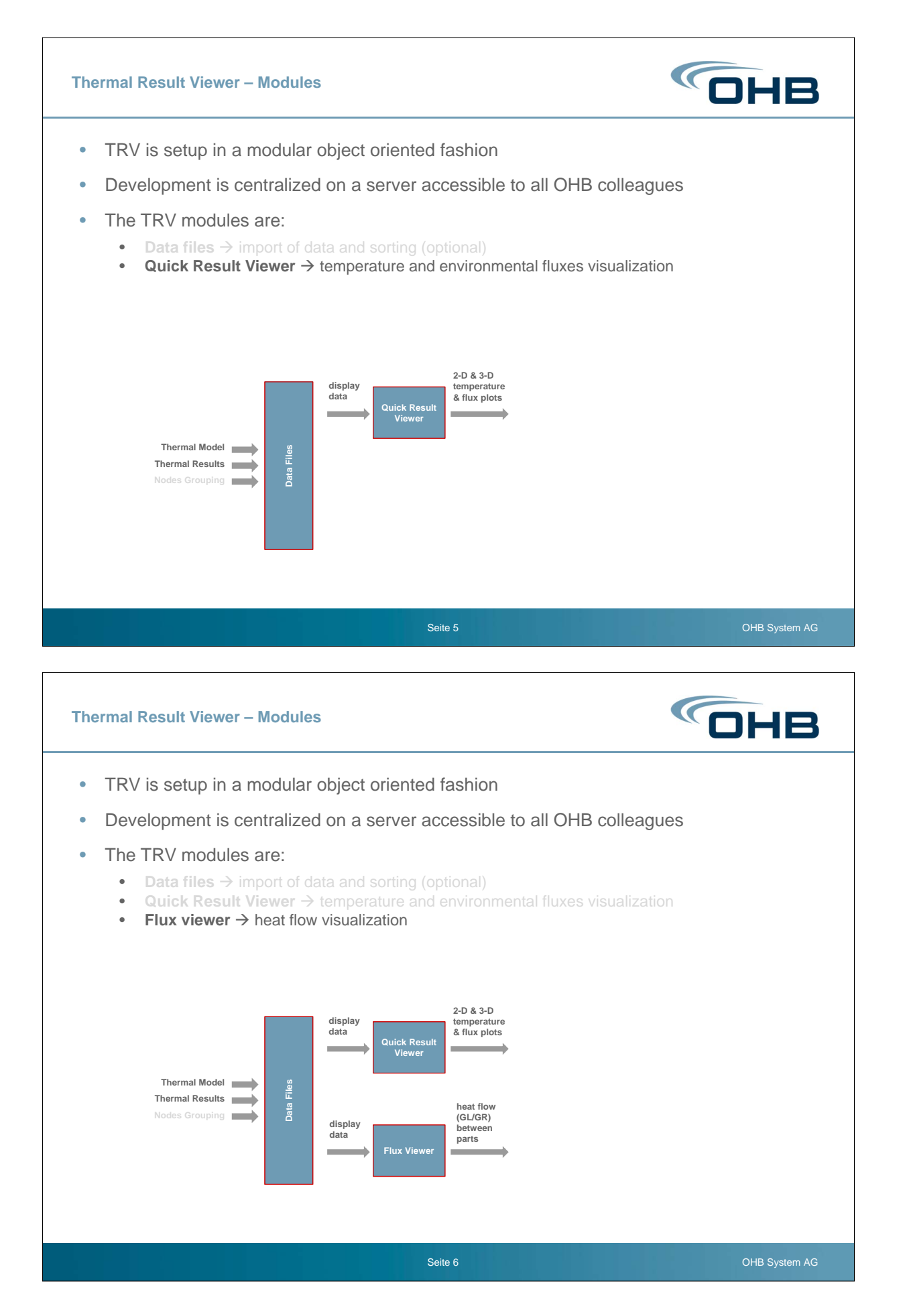

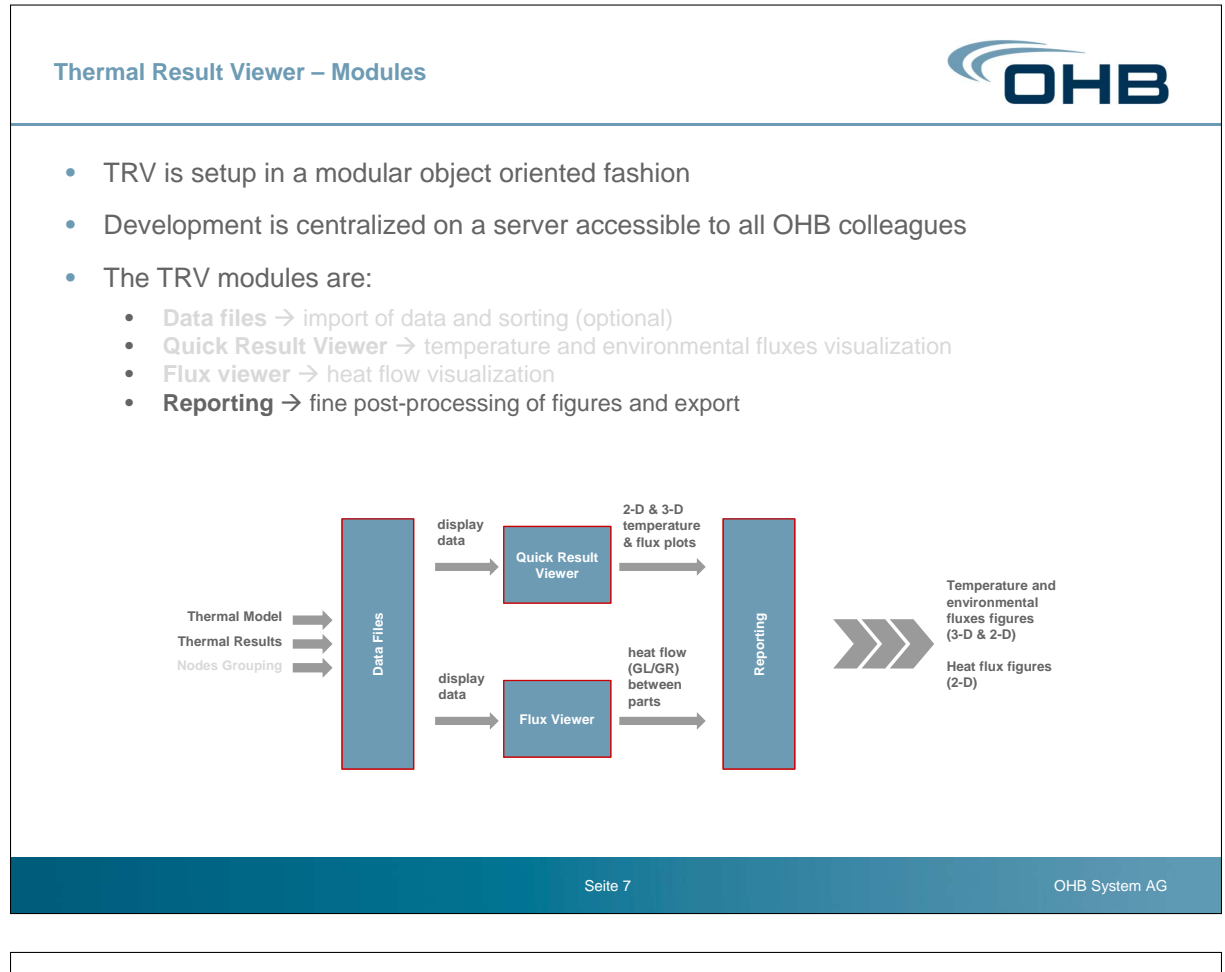

![](_page_5_Figure_2.jpeg)

![](_page_6_Picture_76.jpeg)

![](_page_7_Picture_98.jpeg)

![](_page_7_Figure_2.jpeg)

![](_page_8_Figure_2.jpeg)

![](_page_9_Figure_1.jpeg)

![](_page_10_Figure_2.jpeg)

![](_page_11_Figure_1.jpeg)

![](_page_12_Figure_1.jpeg)

![](_page_13_Figure_1.jpeg)

![](_page_14_Figure_1.jpeg)

![](_page_14_Figure_2.jpeg)

![](_page_15_Figure_1.jpeg)

![](_page_16_Figure_2.jpeg)

![](_page_17_Picture_156.jpeg)

Seite 32 OHB System AG